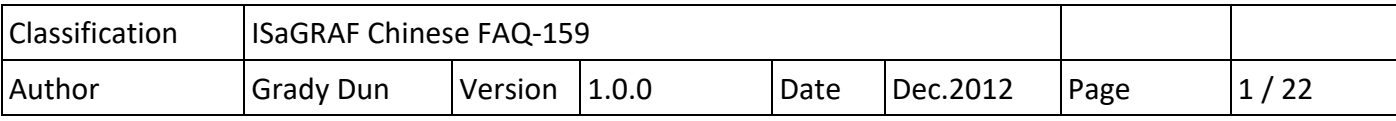

# **ISaGRAF PAC 如何使用 tGW‐700 系列產品 Modbus TCP to RTU/ASCII gateway**

# **1. 應用簡介**

系統架構中每當使用到 Modbus RTU 做為通訊的媒介時,常常遇到 距離過長時只能遷就使用較低 通訊速率(baud rate),而導致取得資料效率不佳的問題。ICP DAS 生產的 tGW-700 系列產品, 正好 解決了這項難題,將原本的 RS-485 通訊轉換成乙太網路,可以縮短 RS-485 訊號線的長度,進而解 決通訊效率不佳的問題。本篇文章主要在說明 ISaGRAF PAC 如何使用 tGW‐700 系列的產品。

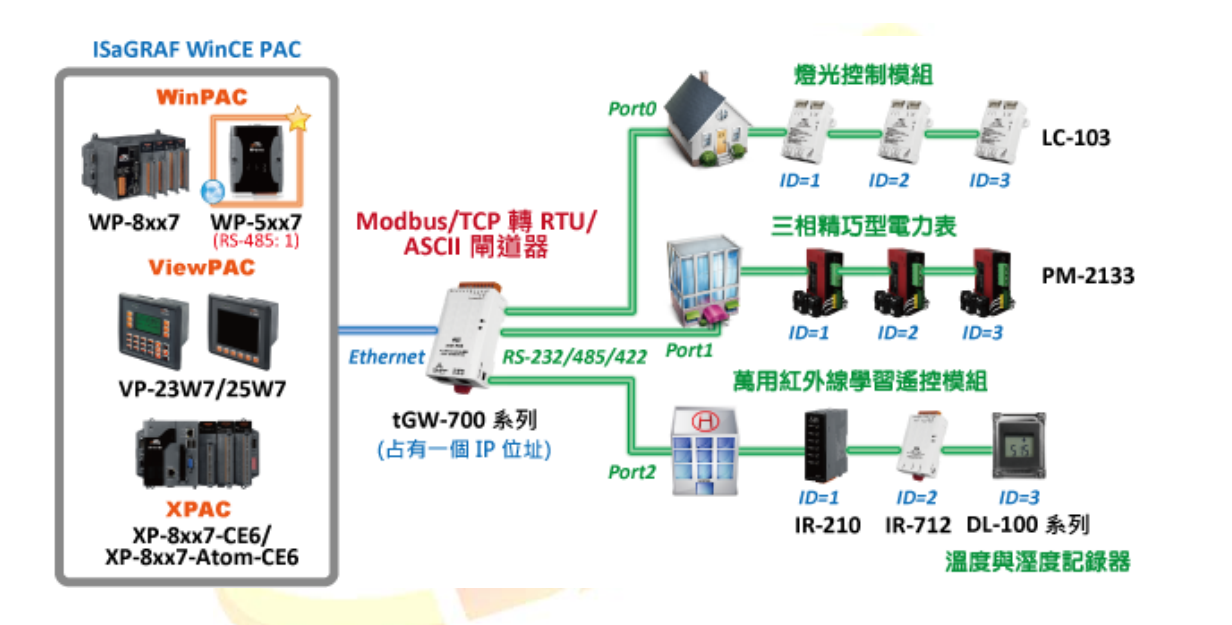

從以下的 ISaGRAF PAC 版本起 支援使用對同一個 Modbus TCP slave 設備下達不同的 NET-ID 的 Modbus TCP 命令(如: tGW‐700 系列設備):

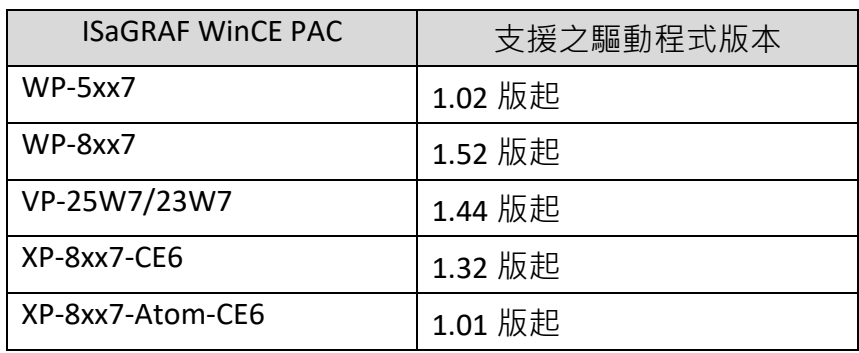

**本文件與 demo 程式下載 :** 

https://www.icpdas.com/en/faq/index.php?kind=280#751 > FAQ‐159 .

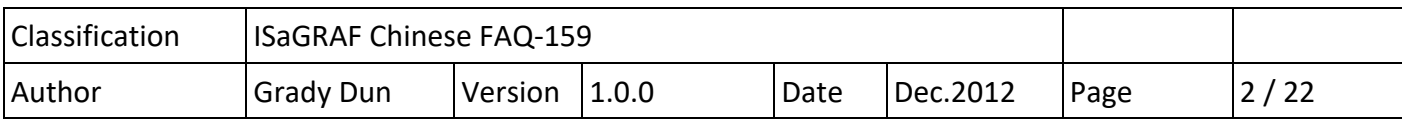

# **ISaGRAF driver 下載 :**

 http://www.icpdas.com/en/download/show.php?num=368&nation=US&kind1=&model=&kw=isagraf **ISaGRAF 產品型錄下載 :** 

http://www.icpdas.com/en/download/index.php?nation=US&kind1=6&kind2=15&model=&kw=isagraf

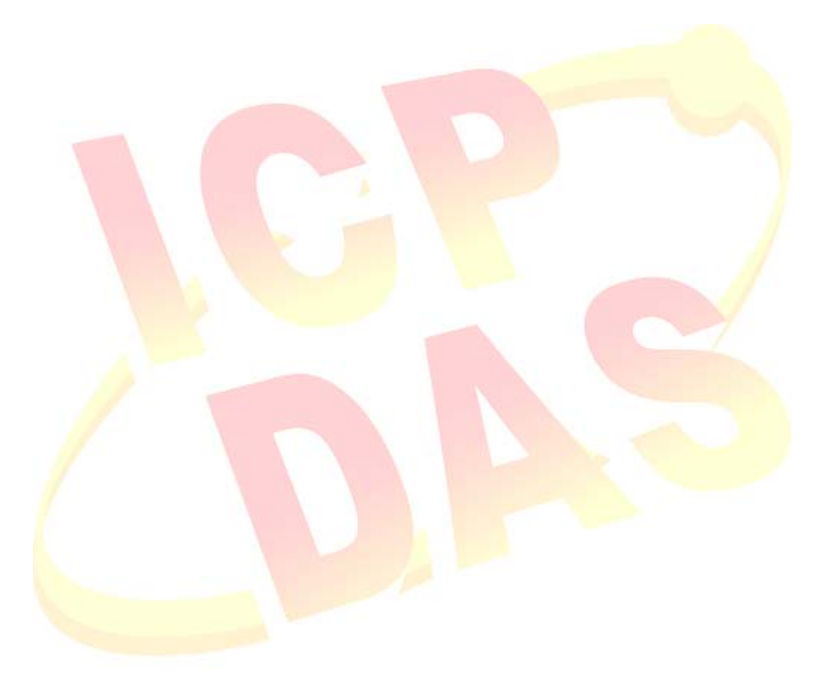

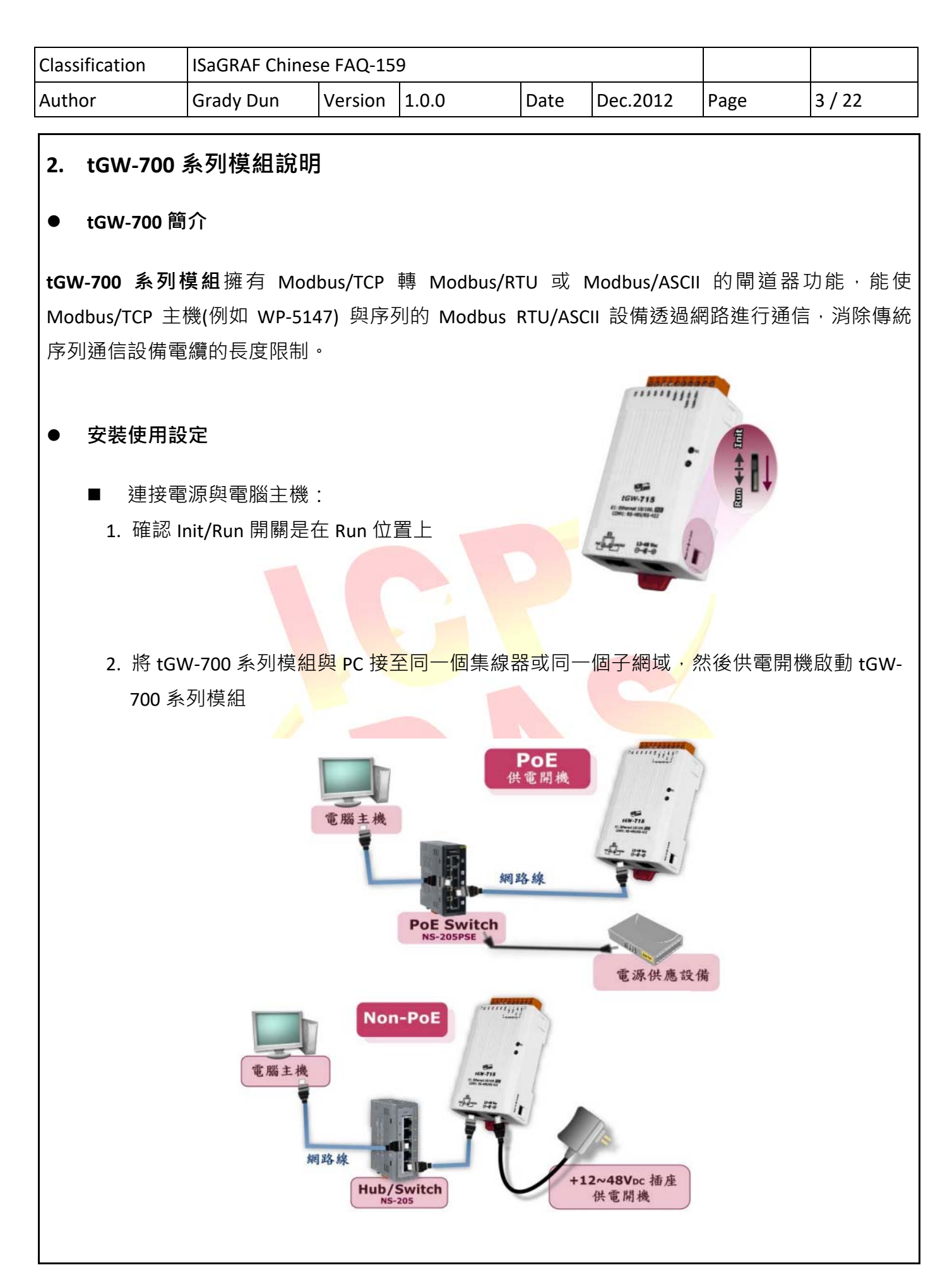

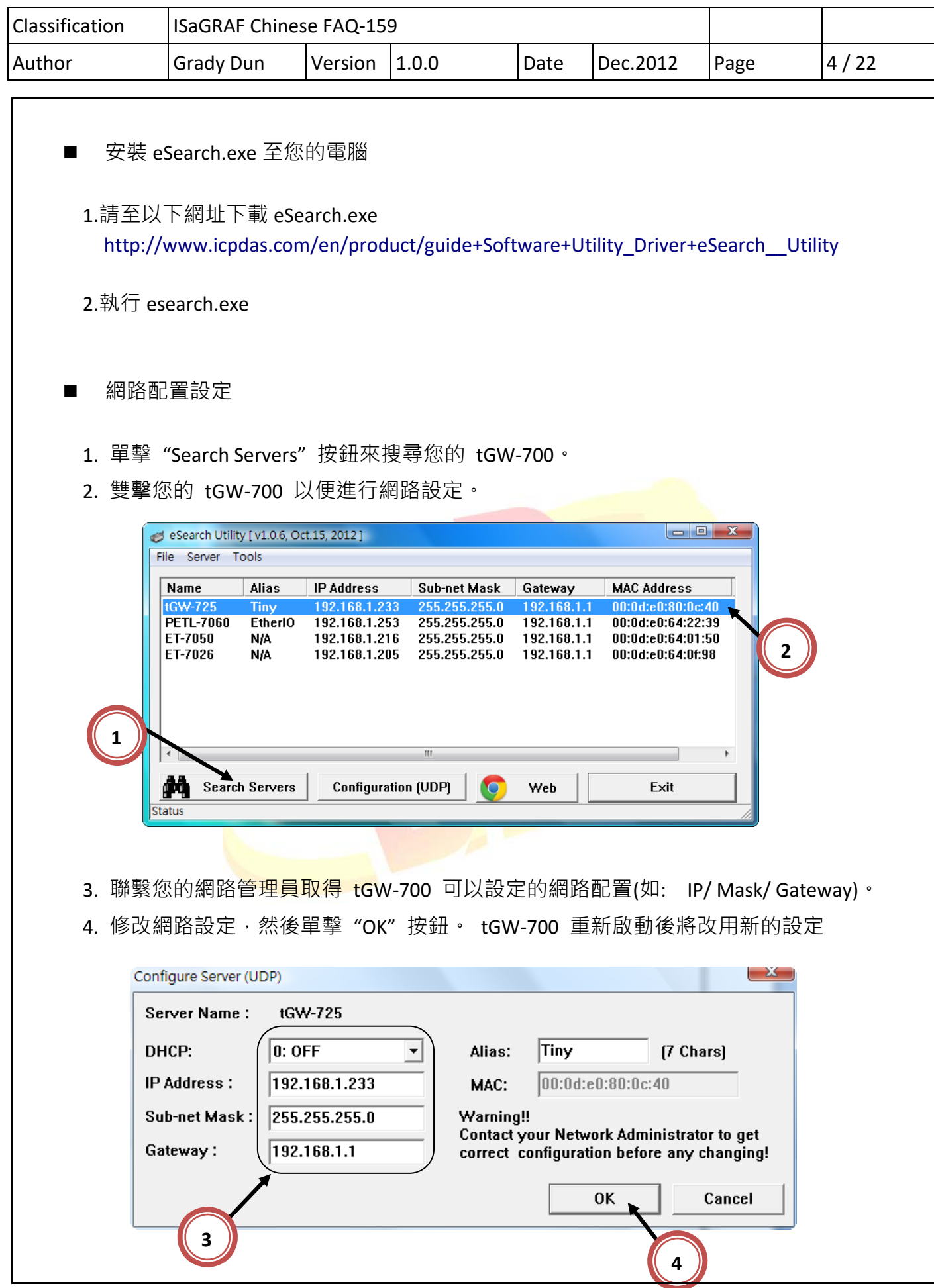

ICP DAS Co., Ltd. Technical document

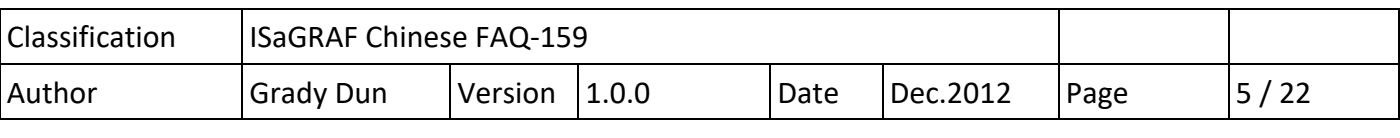

- 測試 tGW-700 模組
	- 1. 將 Modbus RTU 設備 (例如: LC‐103、DL‐100TM485、 PM‐2133、IR‐210,) 連接至您的 tGW‐700。接線如下:

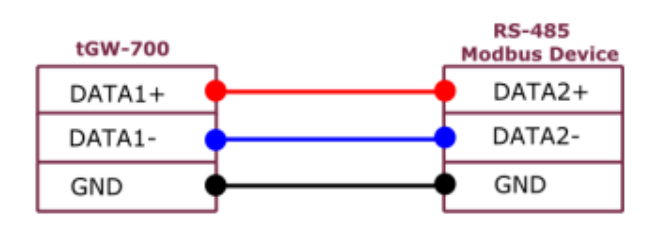

2. 使用 Modbus Utility 測試是否有回應,如果回應的資料是正確的,表示測試成功。

- **參考資訊**
	- tGW-700 系列產品型錄下載: http://www.icpdas.com/en/download/show.php?num=2374&nation=US&kind1=6&kind2=15& model=&kw=tGW
	- LC-103 產品型錄下載: http://www.icpdas.com/en/product/LC‐103H
	- DL-100 產品型錄下載: http://www.icpdas.com/en/product/DL‐100T485
	- R-210 產品型<mark>錄下載 :</mark> http://www.icpdas.com/en/product/IR‐210
	- PM-213x 系列產品型錄下載: http://www.icpdas.com/en/download/show.php?num=709&nation=US&kind1=6&kind2=15& model=&kw=pm

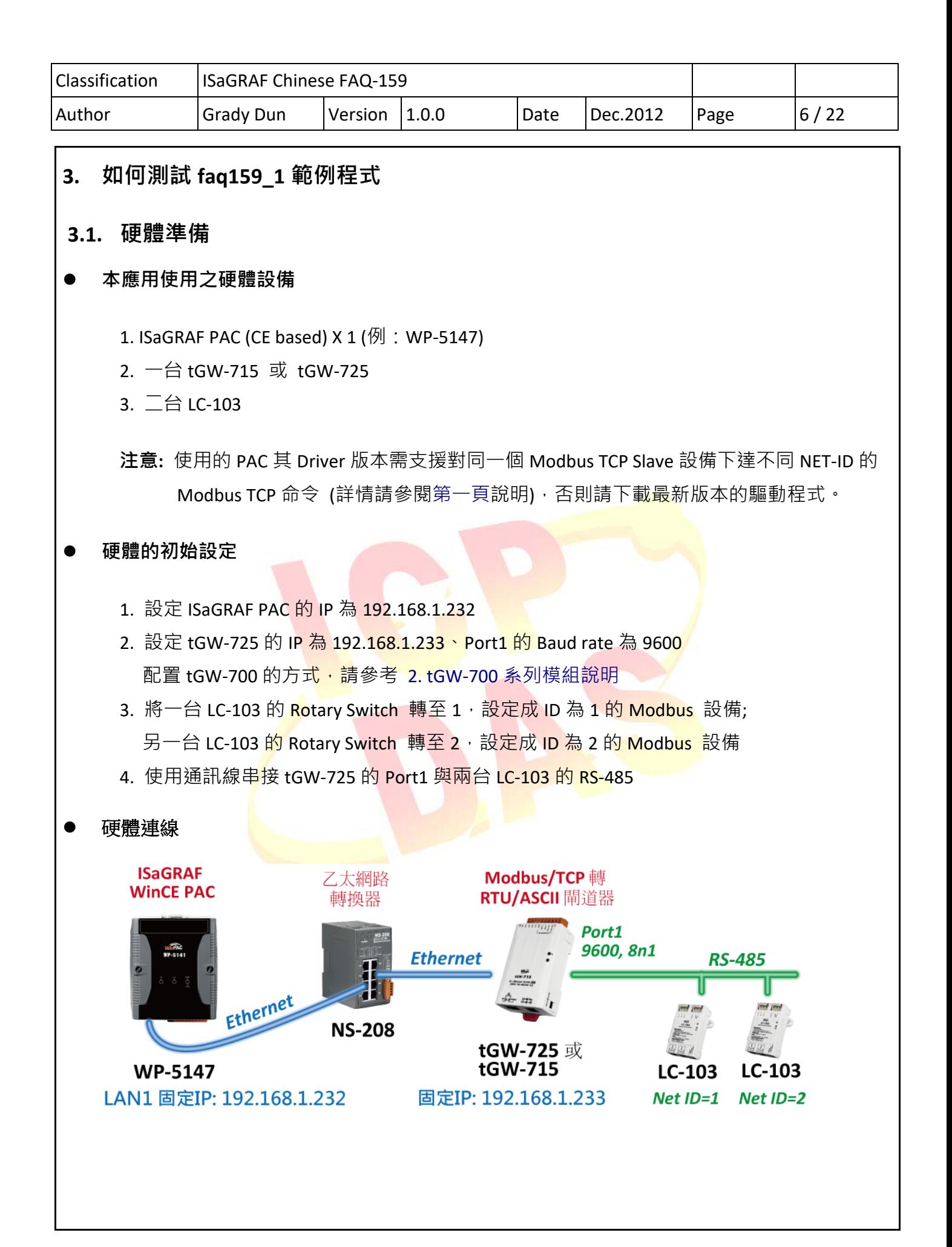

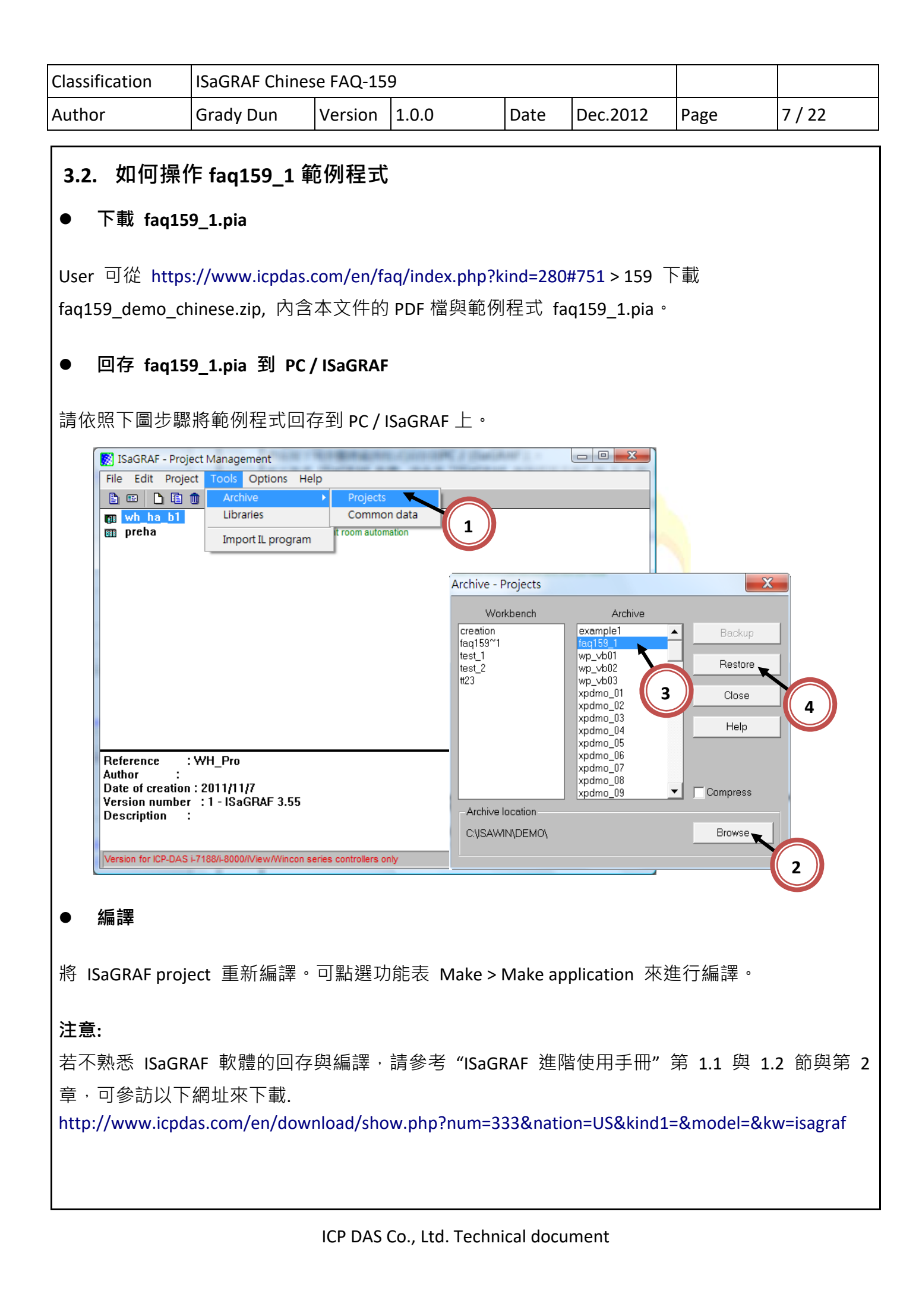

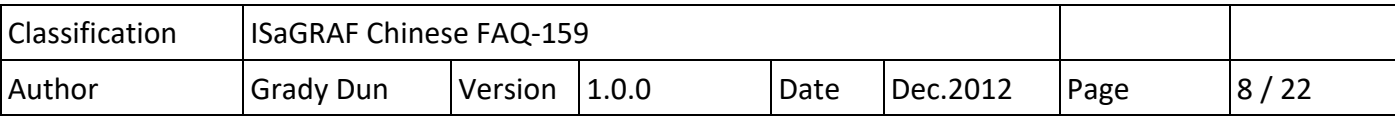

#### **下載專案至 PAC**

編譯完成後,將 ISaGRAF project 下載到 ISaGRAF PAC 中。

#### **測試範例**

當 PC/ISaGRAF 連接 執行 "faq159\_1" 專案的 ISaGRAF PAC, 下列 Spy Lists 視窗會自動跳出。

在 Spy Lists 視窗測試 :

- 1). 將 ALL\_POWER\_ON 設定為 true 時,兩台 LC-103 的 DO1 會全部開啟
- 2). 將 ALL\_POWER\_OFF 設定為 true 時,兩台 LC-103 的 DO1 會全部關閉
- 3). 將 lamp1 設定為 true 時, ID 為 1 的 LC-103 的 DO1 會開啟
- 4). 將 lamp1 設定為 false 時, ID 為 1 的 LC-103 的 DO1 會關閉

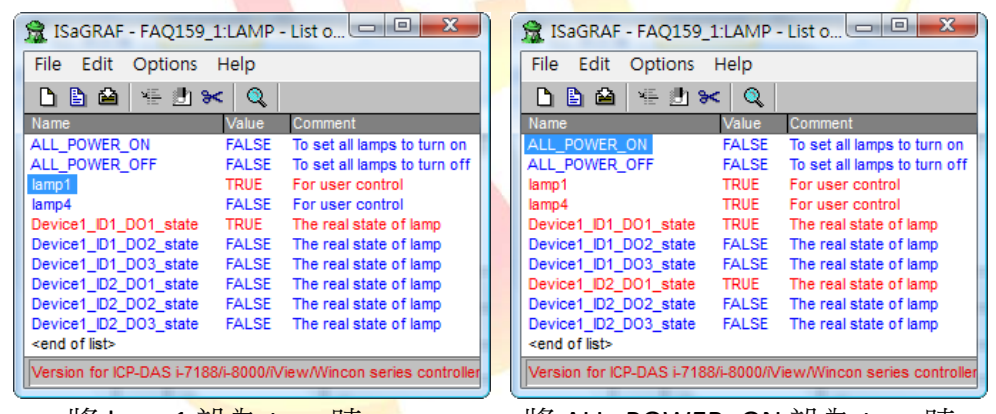

將 lamp1 設為 true 時 わらし の さんの さんに POWER\_ON 設為 true 時

### **注意:**

若不熟悉 ISaGRAF 軟體的操作,請參考 "ISaGRAF 進階使用手冊"第 1.1 與 1.2 節與第 2 章, 可參訪以下網址來下載.

http://www.icpdas.com/en/download/show.php?num=333&nation=US&kind1=&model=&kw=isagraf

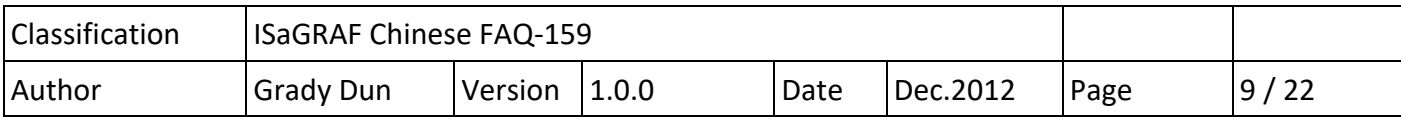

# **3.3. faq159\_1 範例程式說明**

# **ISaGRAF 專案的架構**

包含 2 個 ST 程式(INIT1、LogCtrl),4 個 LD 程式(DevRead、Lamp1Pro、Lamp4Pro、DevWrite)

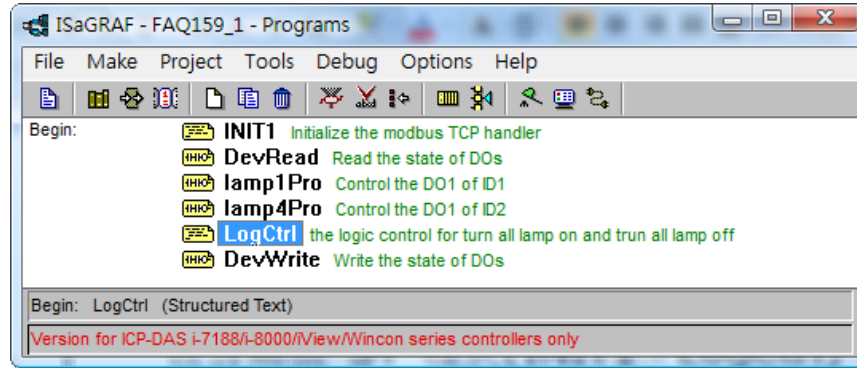

# **ISaGRAF 變數表**

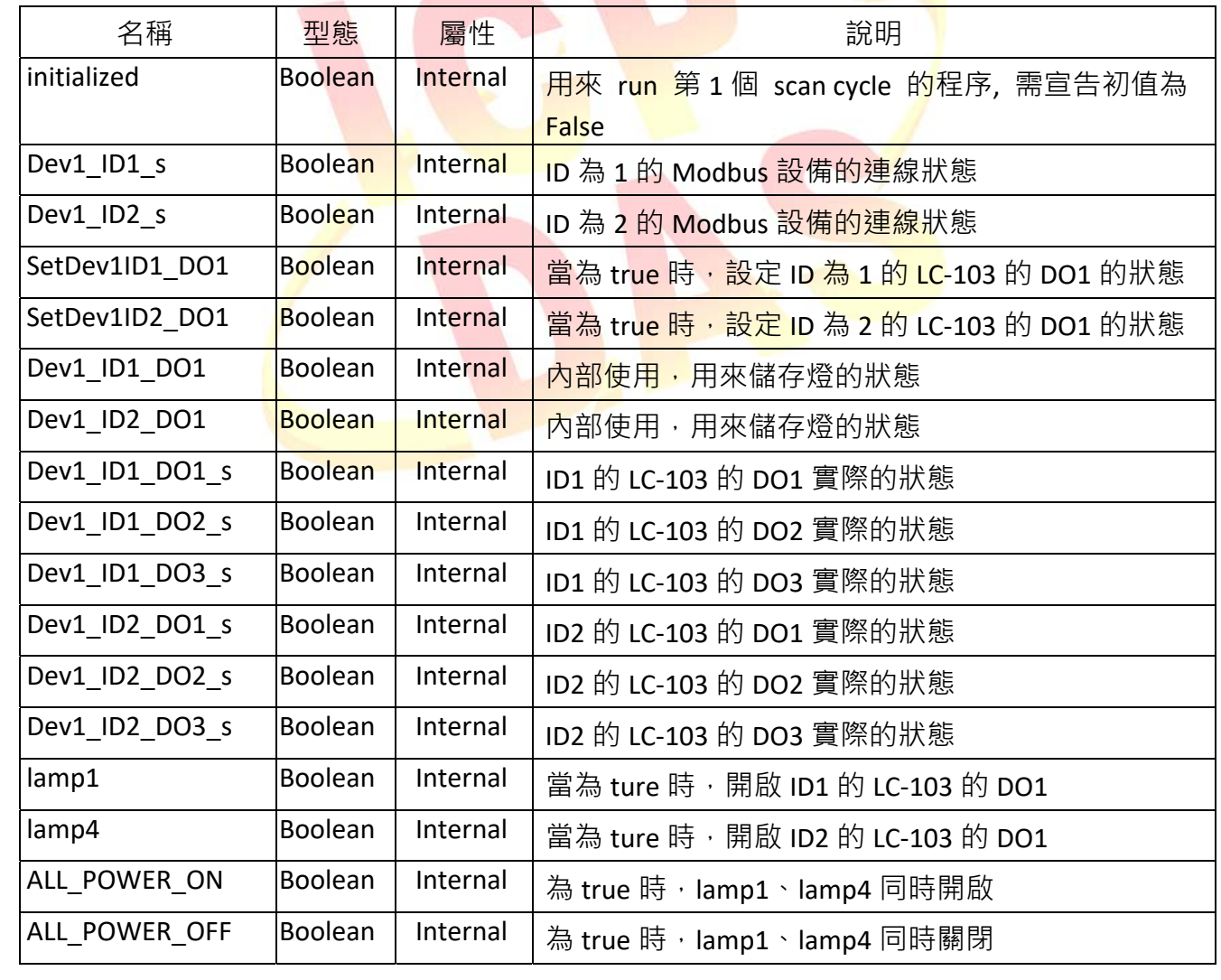

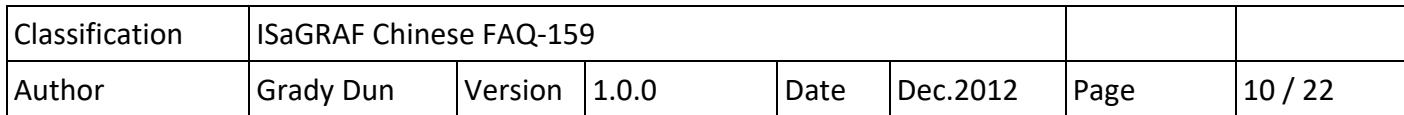

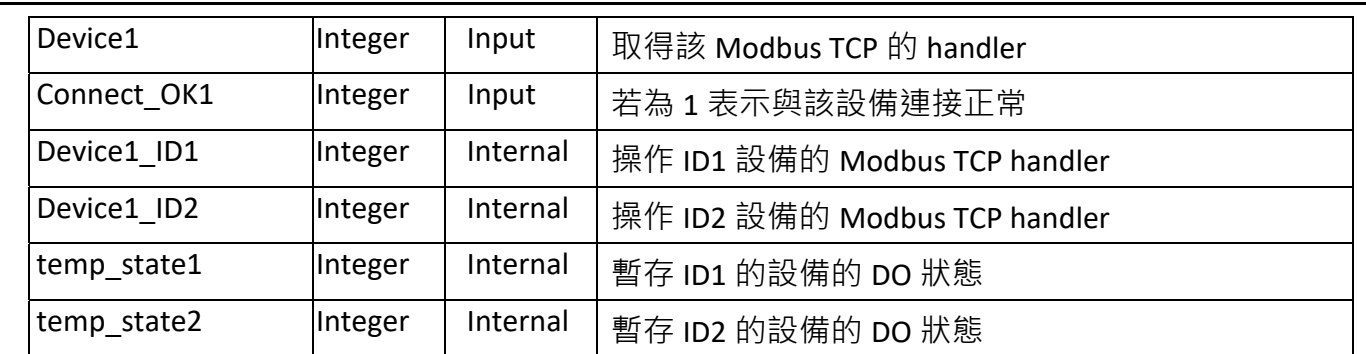

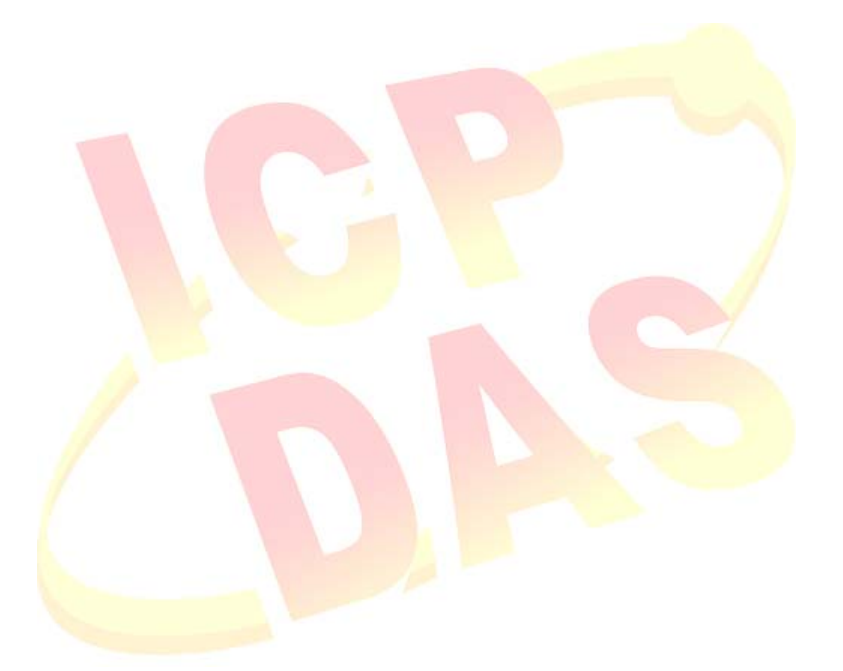

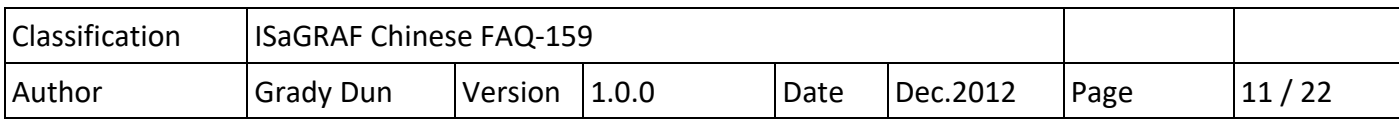

● I/O 連結

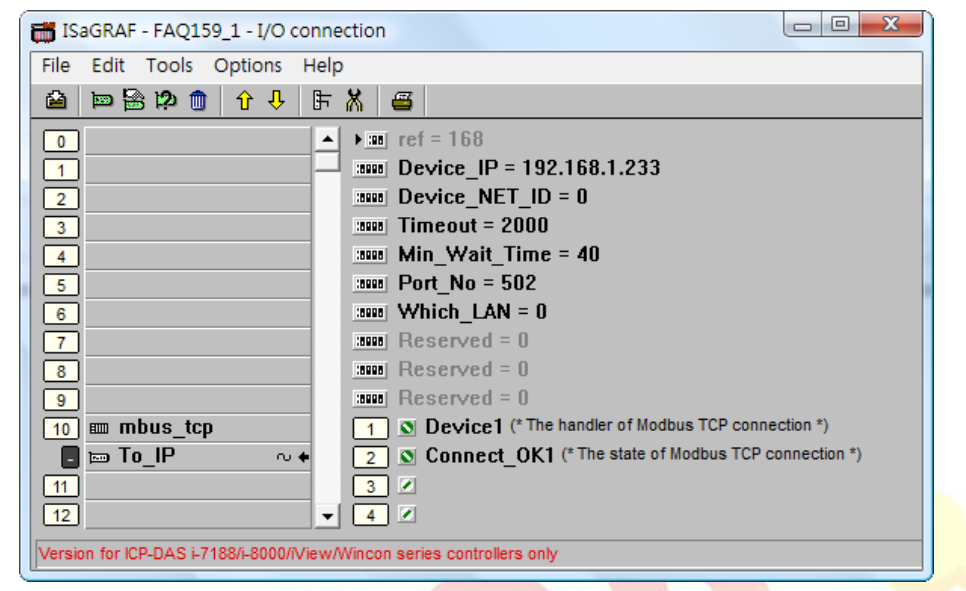

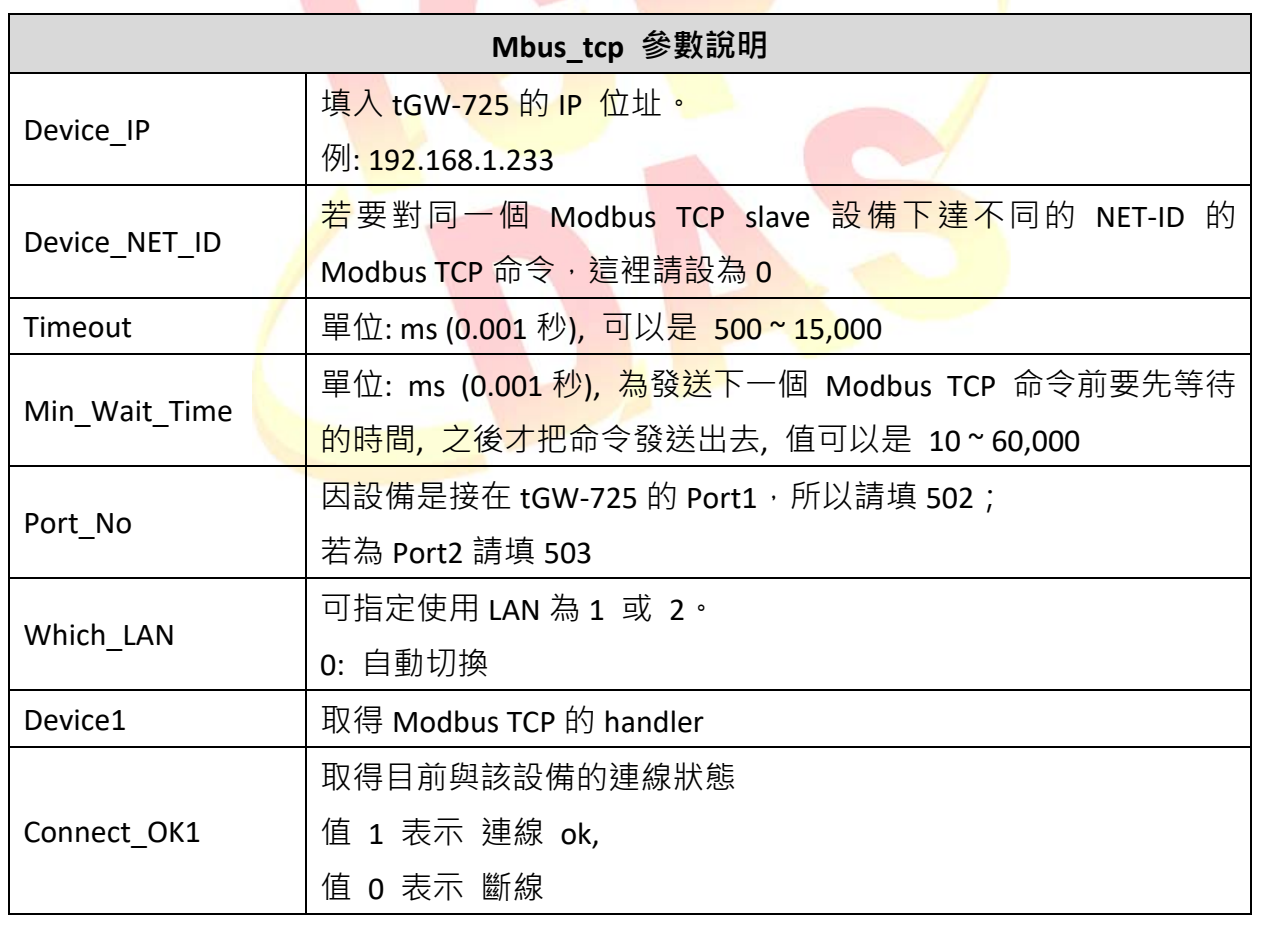

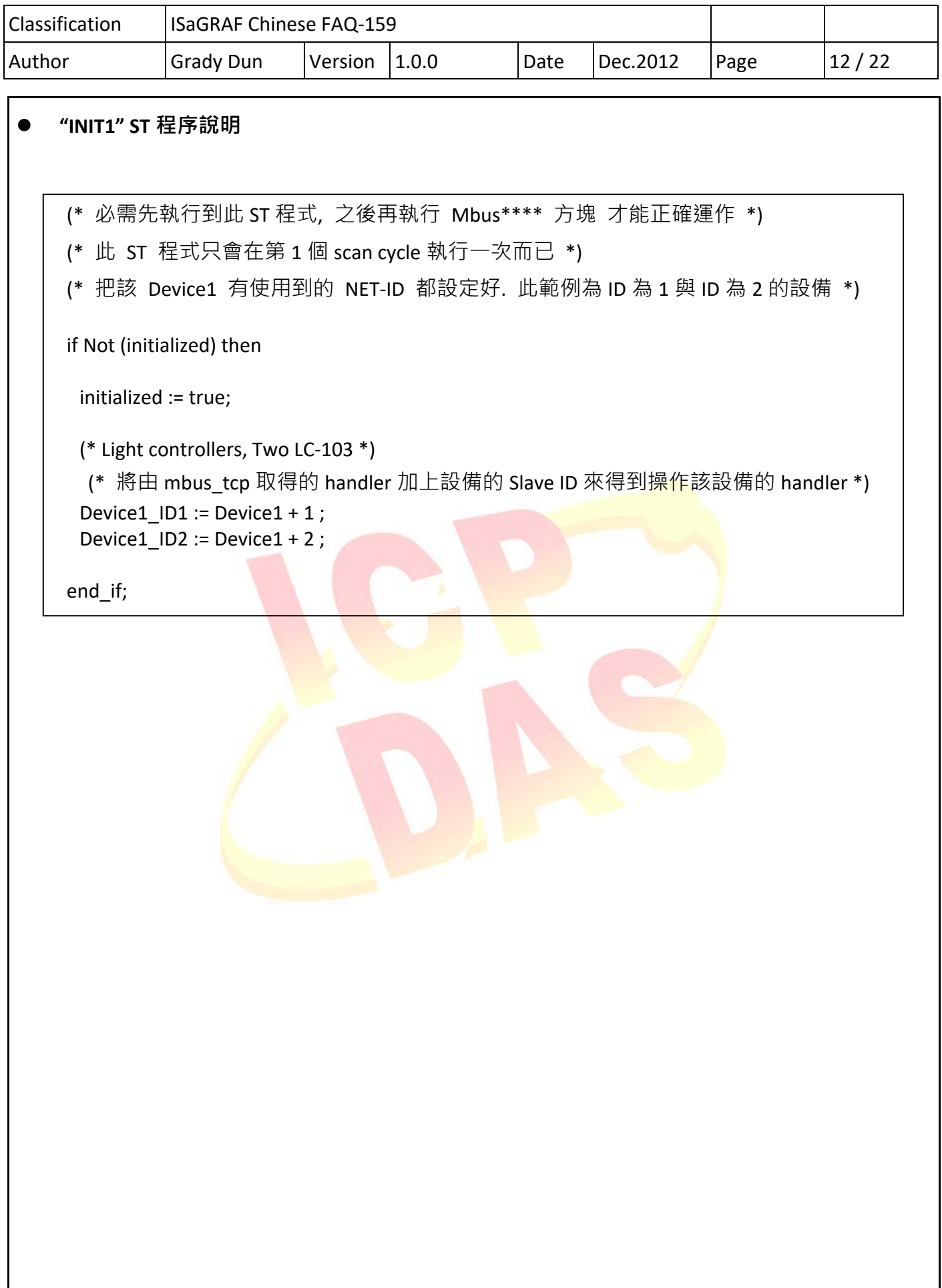

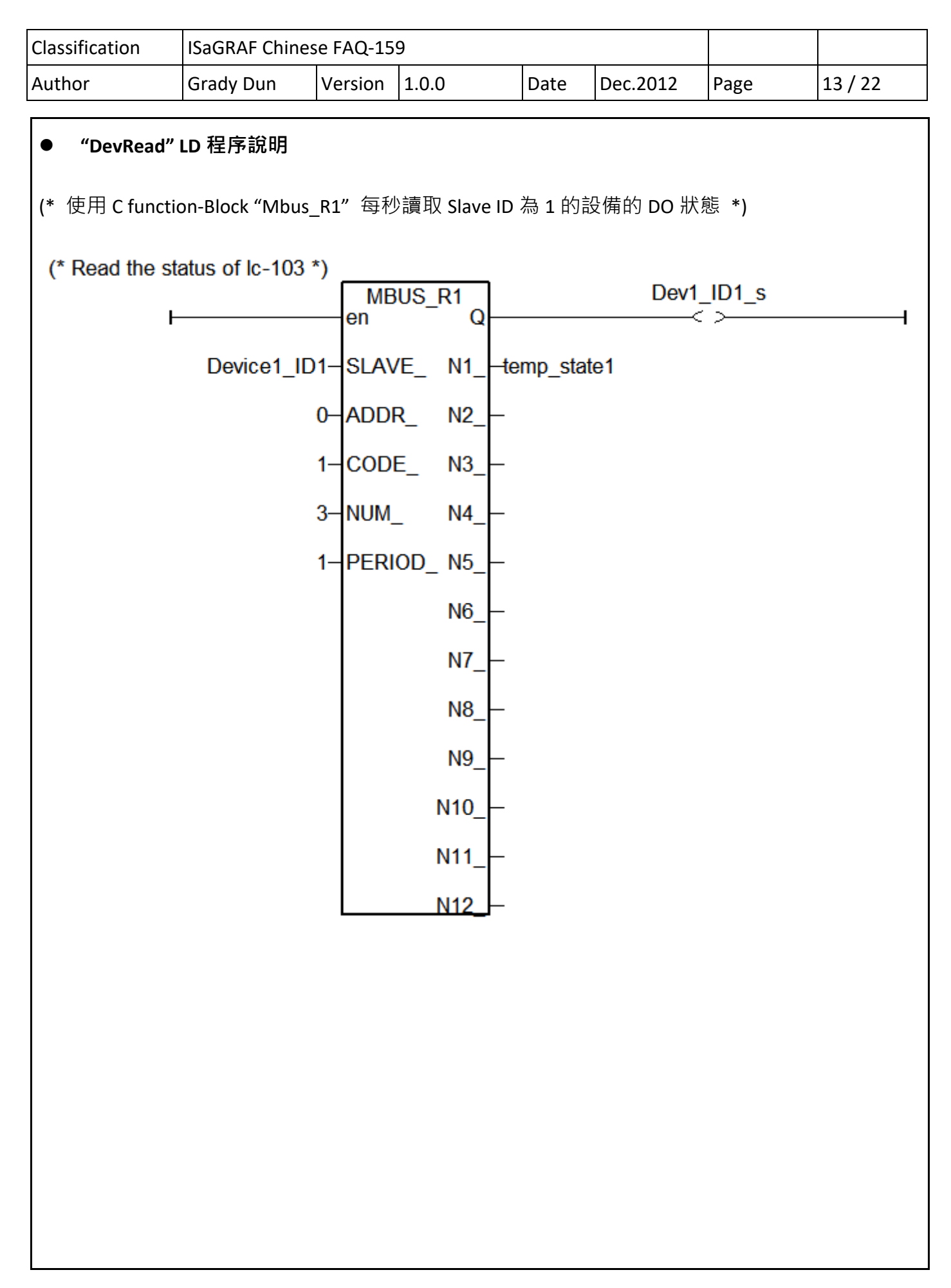

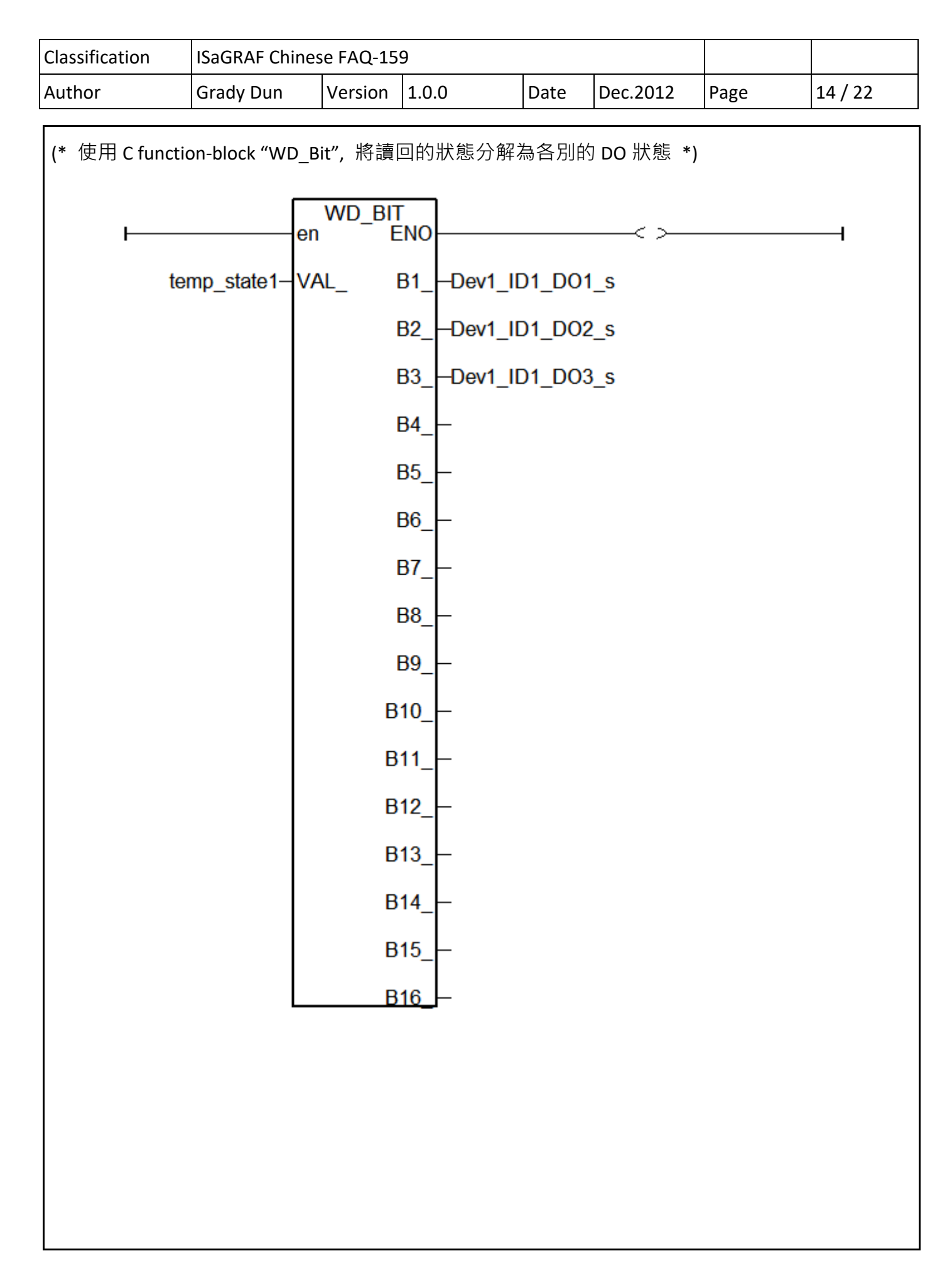

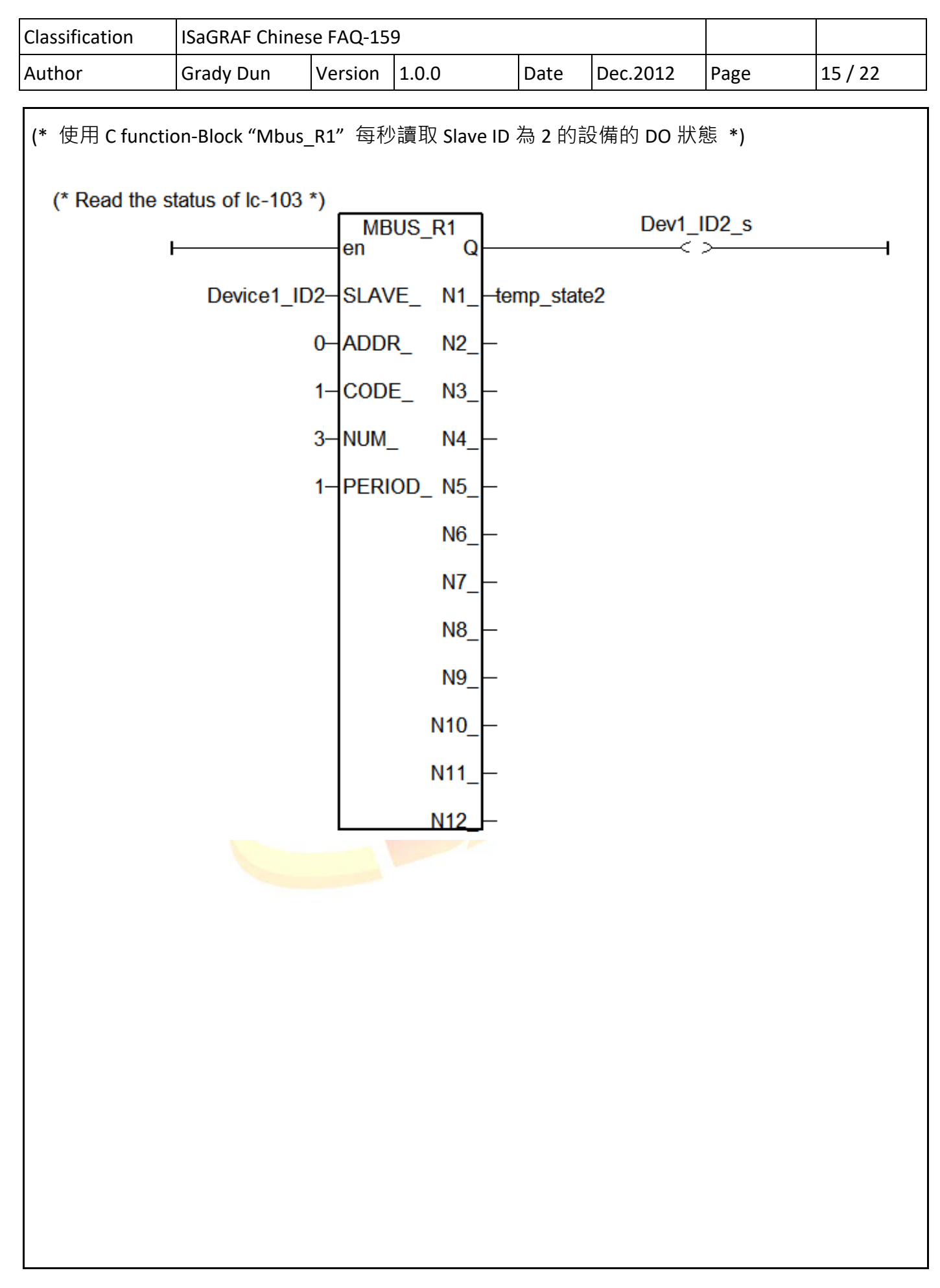

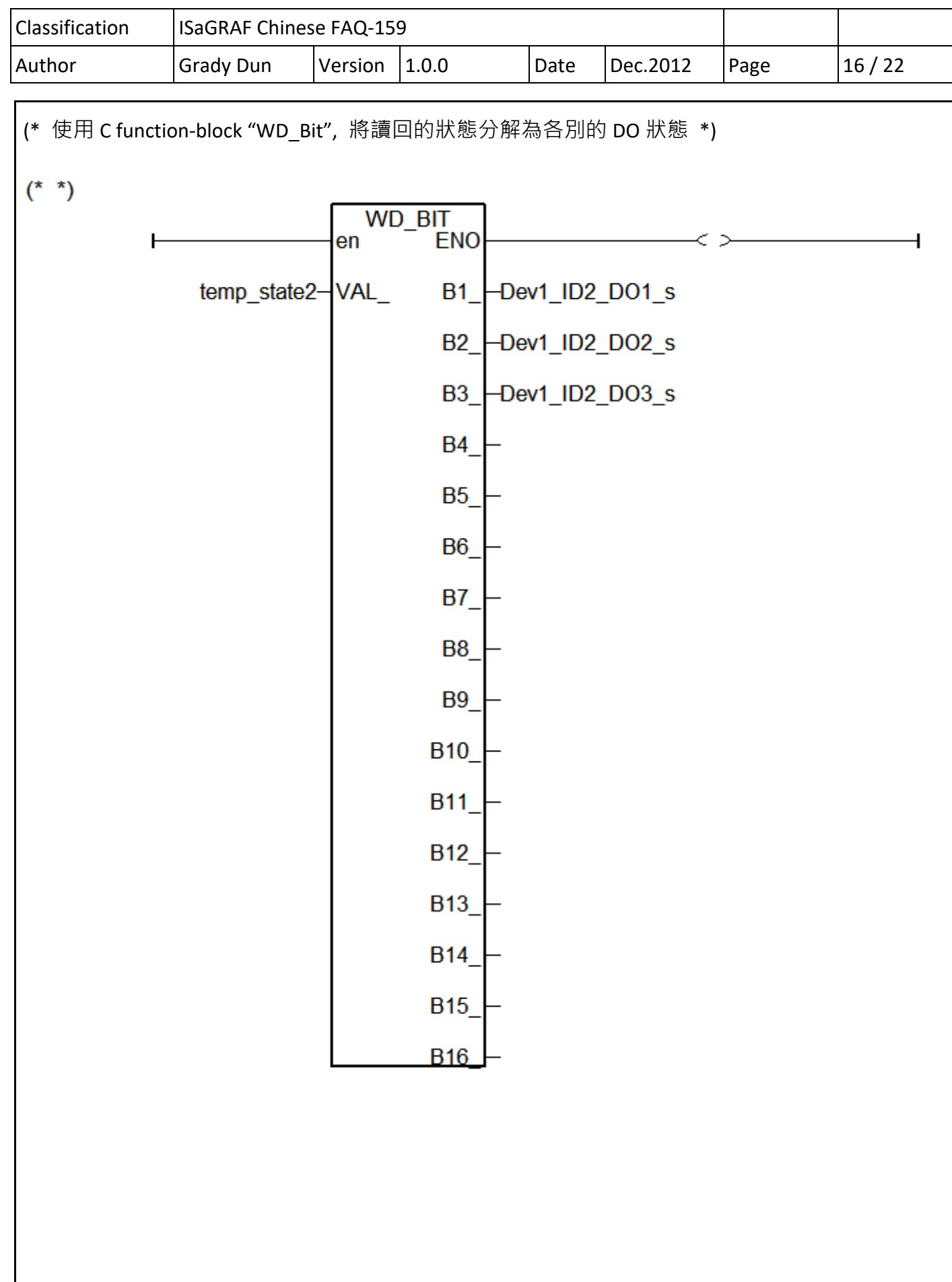

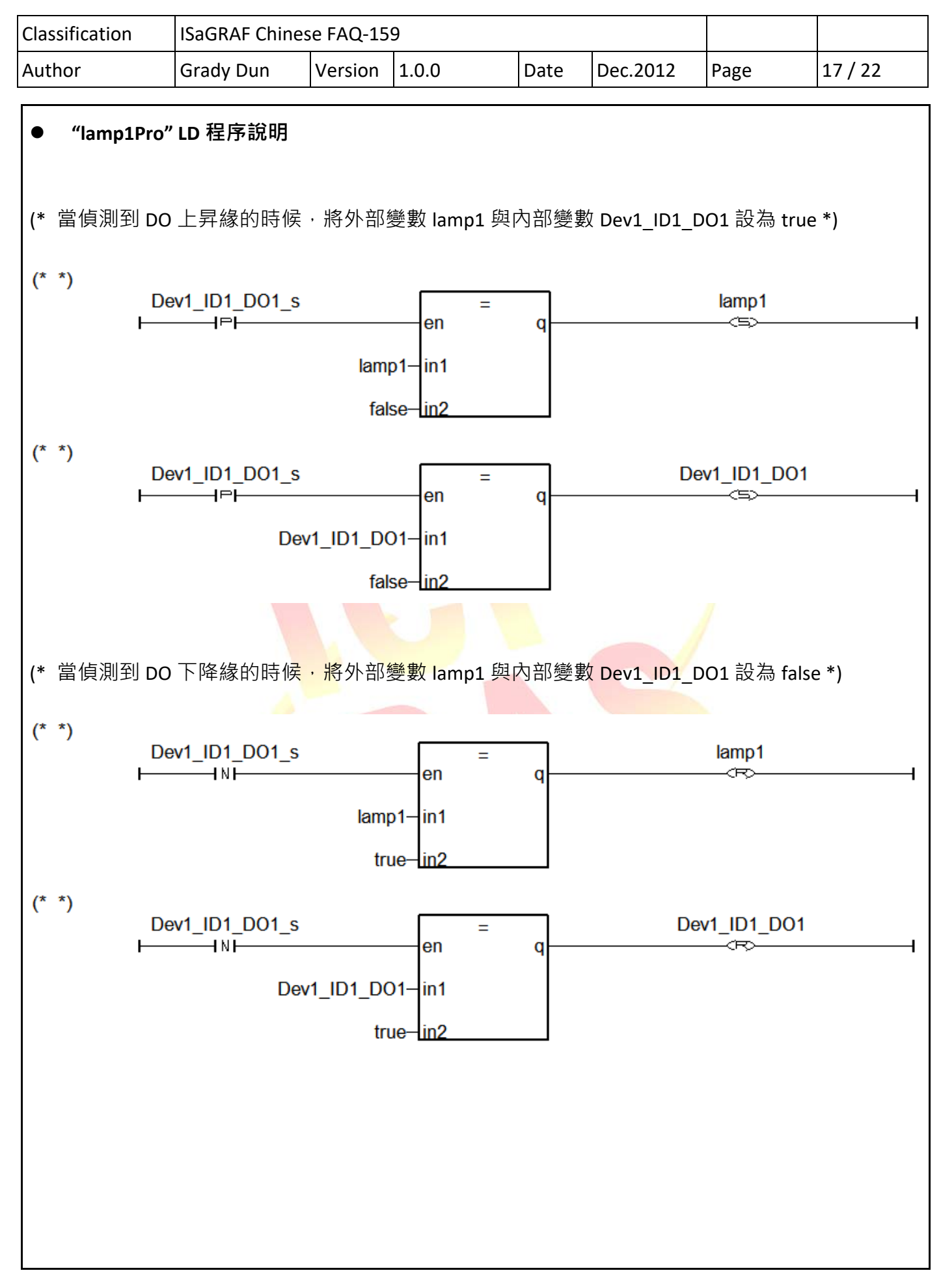

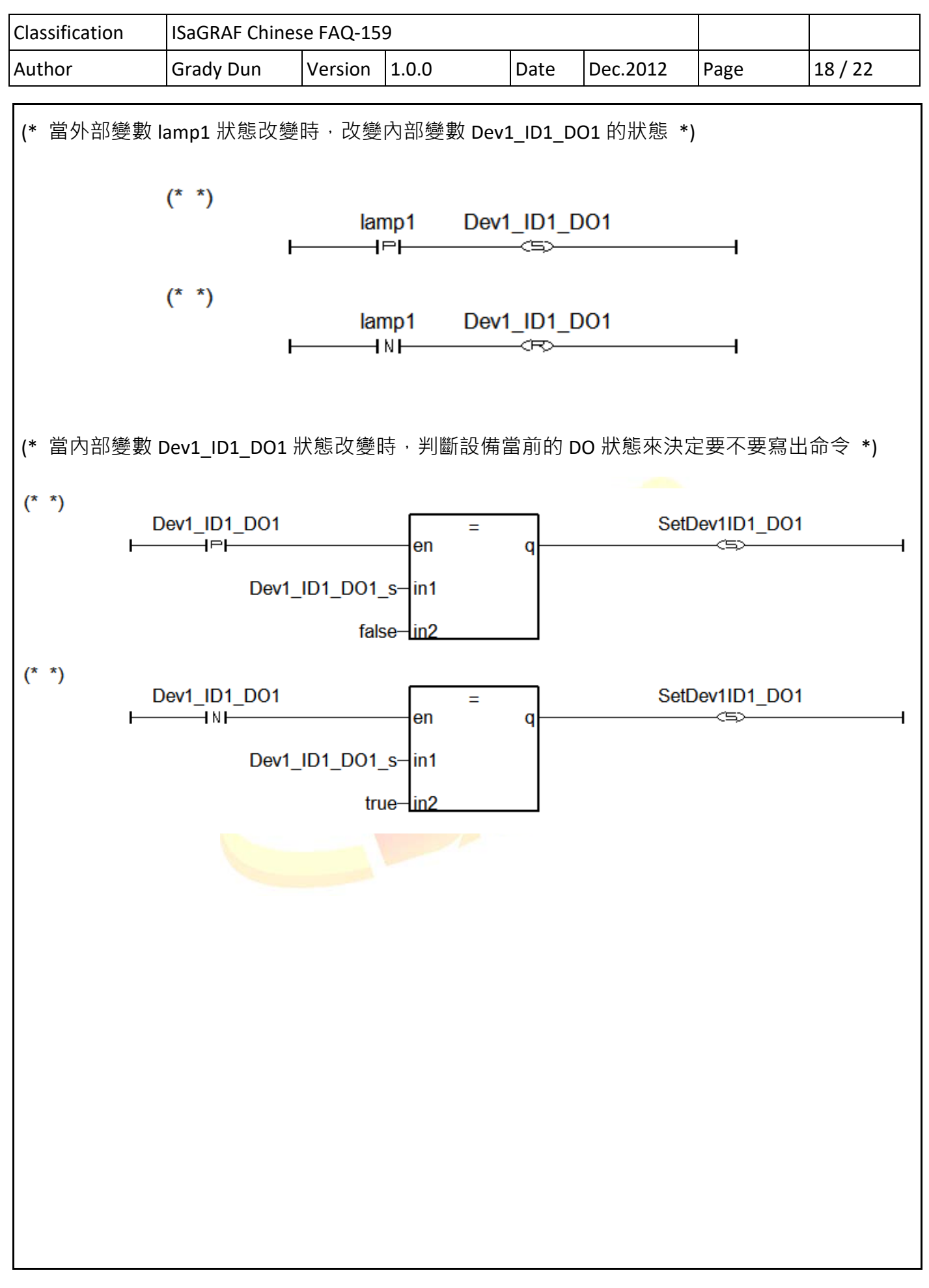

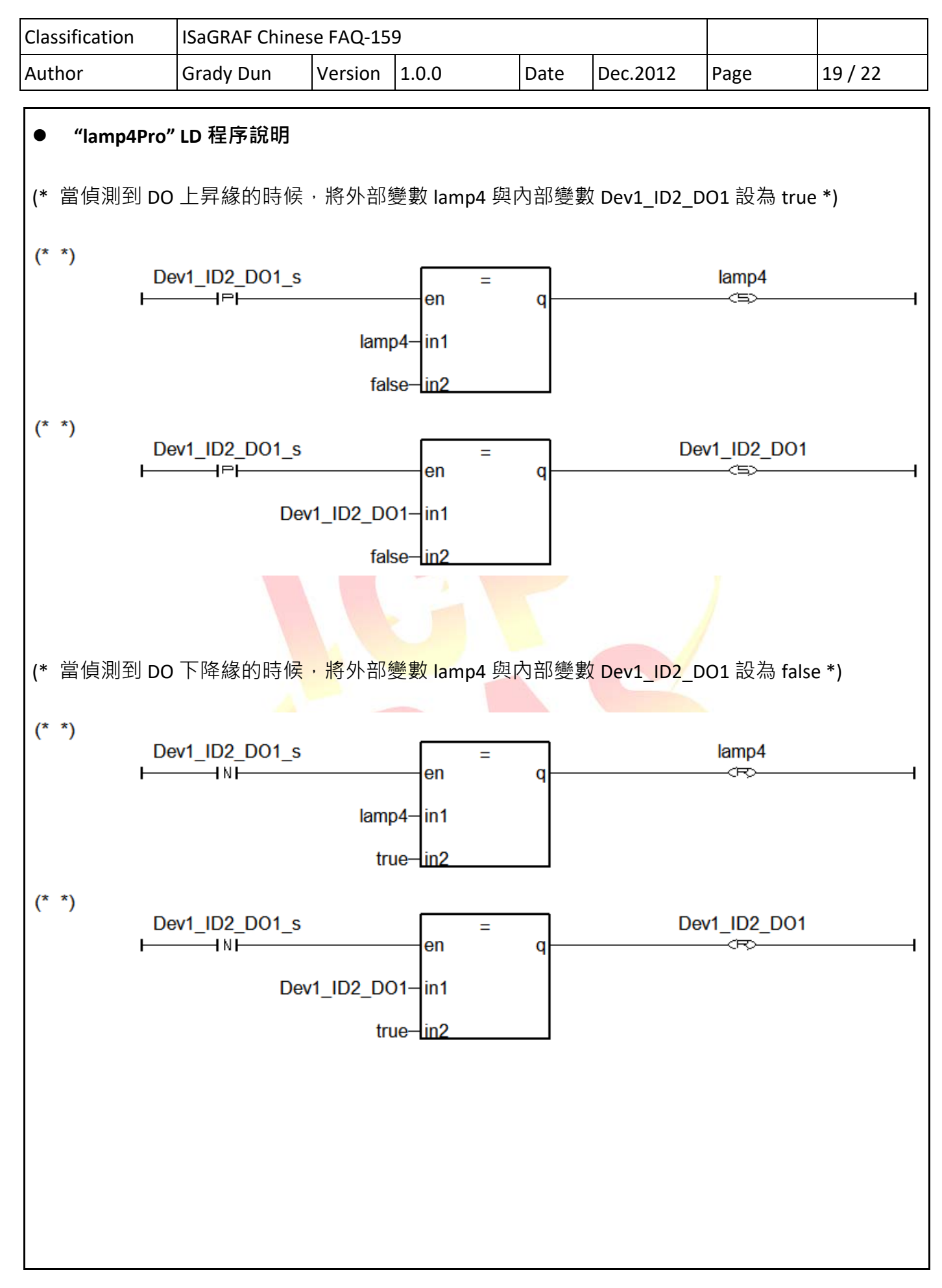

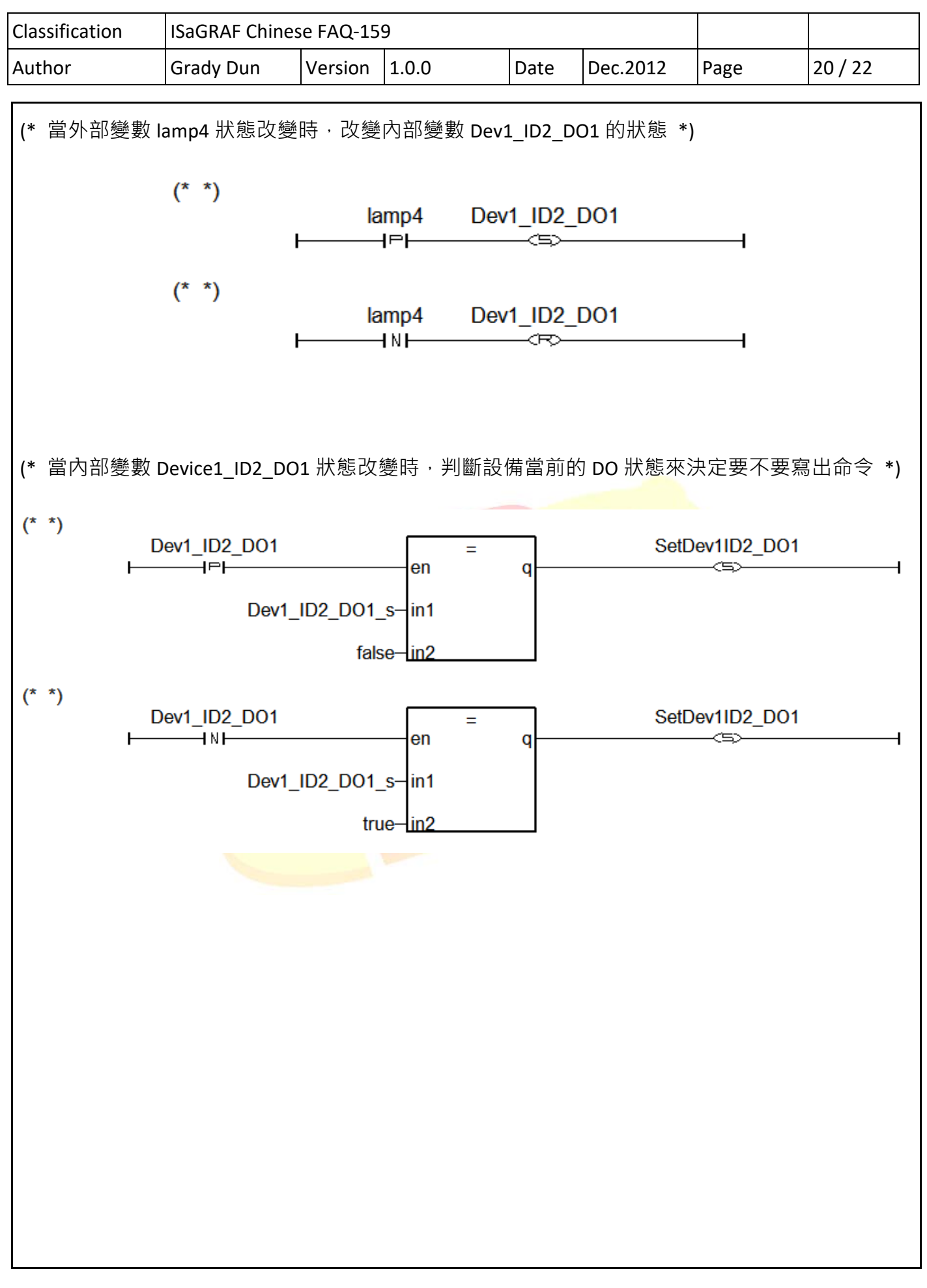

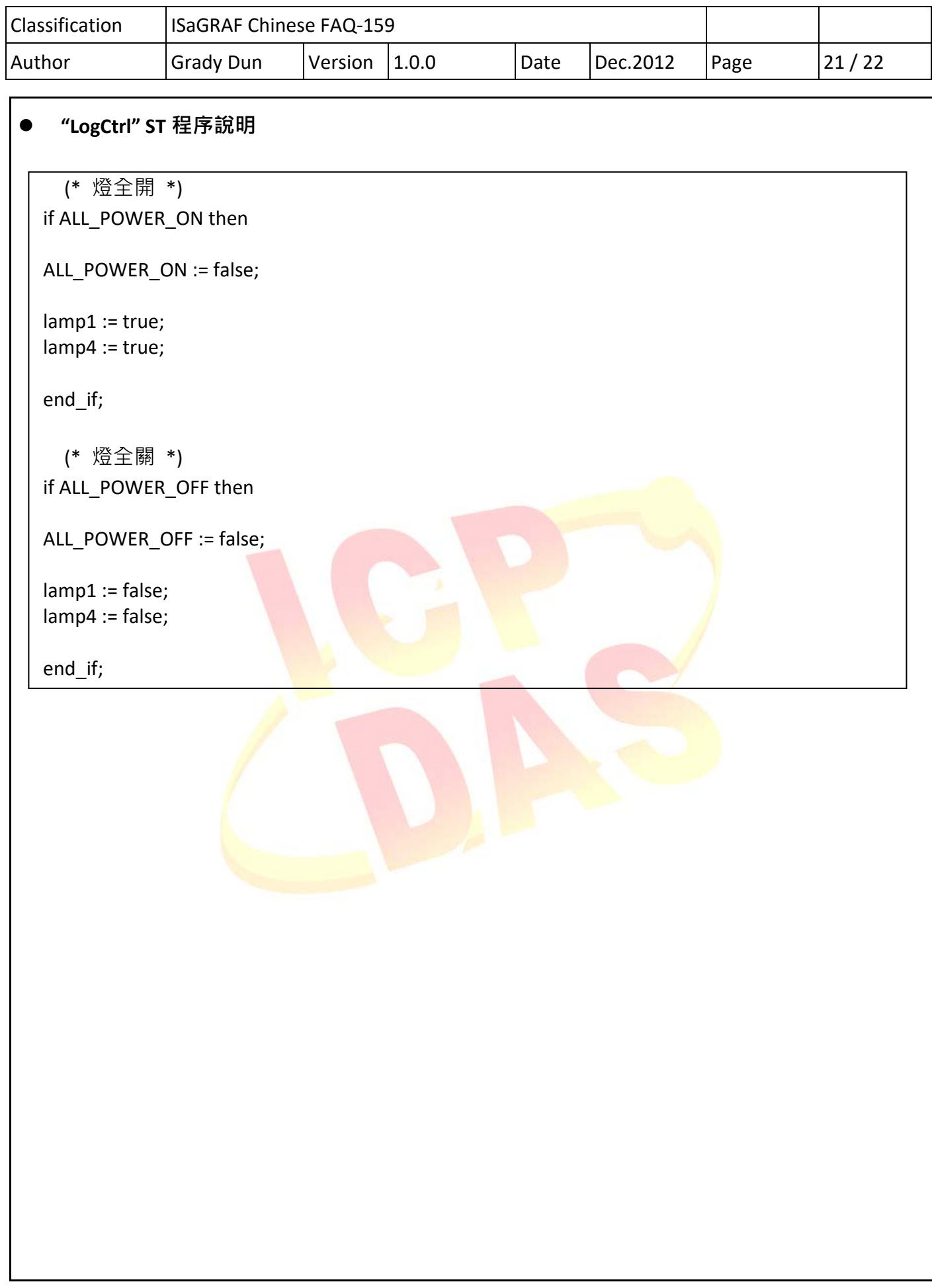

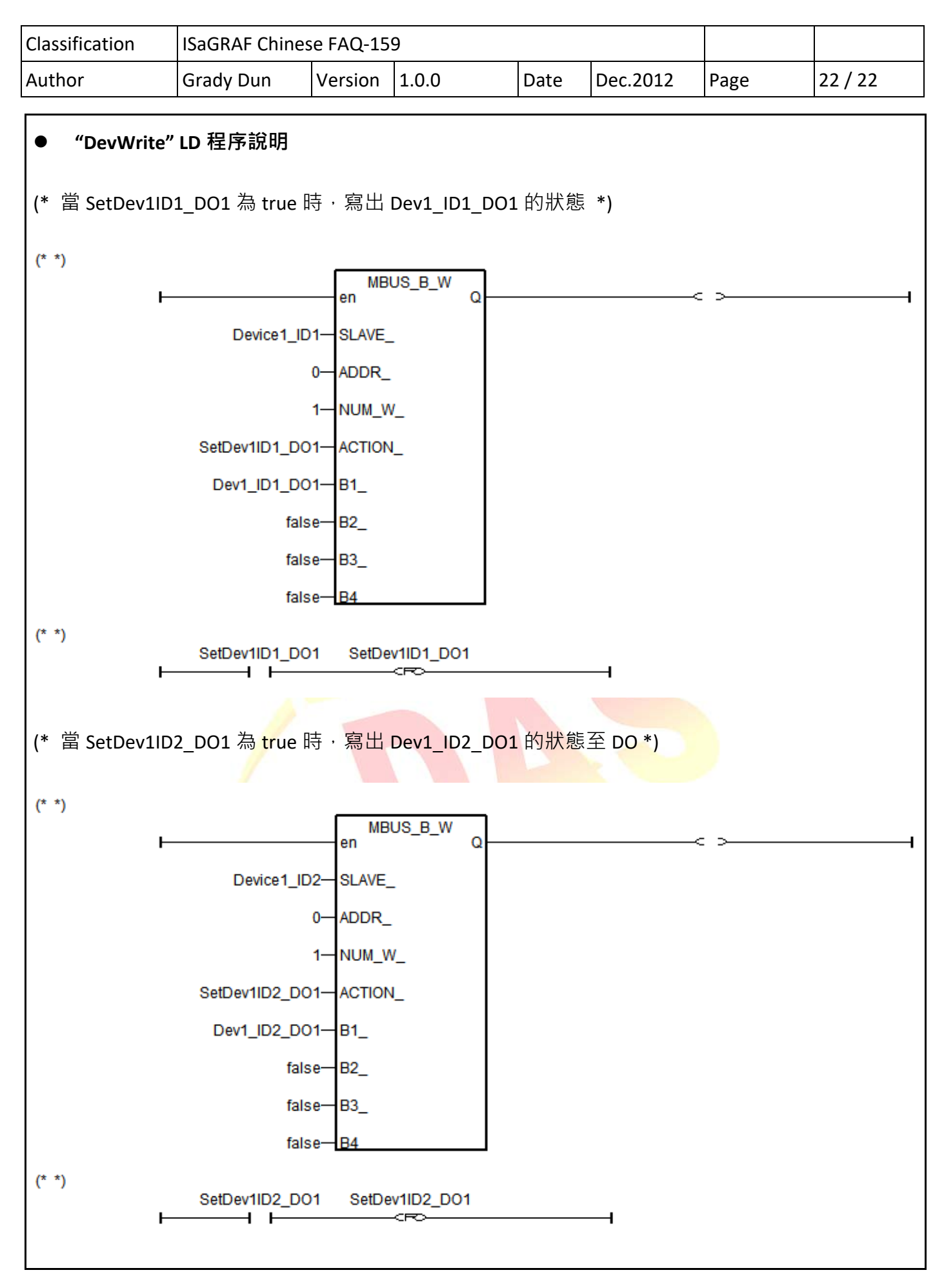